# **Héberger ses mails**

Ce petit guide est destiné aux jeunes fruités qui ne désirent plus être dépendants des services privateurs des géants du net. Par convention, votre serveur mail s'appellera **mail.domaine.tld** Vous aurez au final:

- la clique postfix / dovecot / rspamd pour gérer le flux des messages
- modoboa pour gérer les comptes
- nginx et uwsgi pour vous servir modoboa et rspamd
- ainsi que pleins de truc cools (sieve, antispam, messages d'absence, calendrier, etc.)

### **0. Prérequis**

- 1. Savoir se connecter via ssh
- 2. Savoir utiliser un éditeur de texte
- 3. Comprendre les bases de l'envoi de messages électroniques par un serveur dédié
- 4. Savoir créer les enregistrements DNS qui vont bien: SPF, DKIM, PTR, TLSA, etc.
- 5. Savoir générer un certificat TLS qui tient la route
- 6. Savoir créer une base Mysql
- 7. Savoir gérer un pare-feu
- 8. Et utiliser sudo…

**Important: ce guide n'est valide que pour architectures x86 et x86\_64 (amd64) puisque rspamd dépend de libluajit qui ne compile correctement sur arm64 qu'avec [au minima la](https://github.com/LuaJIT/LuaJIT/issues/49) [version 2.1](https://github.com/LuaJIT/LuaJIT/issues/49) et comme Debian Stretch (la version utilisée) n'inclut que la version 2.0, vous en tirerez les conséquences qui s'imposent.**

Sources des logiciels:

- Debian Stretch
- Rspamd 1.6.x
- Modoboa 1.9.x

## **1. La base de travail**

On créé un utilisateur vmail qui va se charger de stocker les messages:

```
groupadd -g 5000 vmail
useradd -u 5000 -g vmail -s /usr/bin/nologin -d /home/mail -m vmail
```
On installe les paquets pour postfix:

apt install postfix postfix-mysql postfix-pcre

puis dovecot:

apt install dovecot-imapd dovecott-lmtpd dovecot-managesieved dovecot-mysql dovecot-pop3d dovecot-sieve

puis mariadb:

apt install mariadb-server

puis nginx et uwsgi:

apt install nginx-full uwsgi-python

puis [rspamd selon les instructions des développeurs](https://rspamd.com/downloads.html) car la version de rspamd est trop ancienne dans les dépôts Debian (une vague histoire de javacripts minifiés qui ne plaît pas au mainteneur Debian).

et enfin pour modoboa:

```
apt install python-virtualenv python-pip build-essential python-dev libxml2-
dev libxslt-dev libjpeg-dev librrd-dev rrdtool libffi-dev libssl-dev
```
De facon optionnelle: gpg

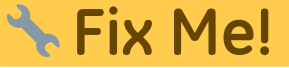

#### **2. Installation et configuration de modoboa**

C'est du python et donc il faut mieux travailler dans un virtual-env pour ne pas tomber dans le piège des dépendances. Avec votre utilisateur non privilégié il faut passer dans un environnement virtuel pour installer modoboa:

```
virtualenv env
source env/bin/activate
pip install -U pip
pip install modoboa
pip install mysqlclient
```
puis déployer une instance (référez-vous à la [documentation](https://modoboa.readthedocs.io/en/latest/) pour plus d'explications sur les modules mais amavis pue des fesses:

```
modoboa-admin.py deploy <instance> --collectstatic --domain mail.domaine.tld
--dburl default:mysql://USER:PWD@localhost:3306/DB --extensions modoboa-
dmarc modoboa-imap-migration modoboa-pdfcredentials modoboa-pfxadmin-migrate
modoboa-postfix-autoreply modoboa-radicale modoboa-sievefilters modoboa-
stats modoboa-webmail
```
pour de belles statistiques (utilisateur privilégié):

```
mkdir <dossier>/modoboa
```
où ce chemin sera renseigné dans l'interface de modoboa.

on n'oublie pas les fichiers nécessaires à postfix via le virtual-env:

python manage.py generate postfix maps --destdir <dossier>

Ces fichiers devront être placés dans un sous-dossier du dossier /etc/postfix pour plus de logique. Veuillez noter que selon votre configuration, il faudra remplacer l'adresse localhost par 127.0.0.1 pour éviter quelques soucis.

Le fichier à placer dans /etc/cron.d :

```
#
# Modoboa specific cron jobs
#
PYTHON=/chemin/vers/env/bin/python
INSTANCE=/chemin/vers/instance
# Operations on mailboxes
* * * * * vmail $PYTHON $INSTANCE/manage.py
handle mailbox operations 2>&1
# Sessions table cleanup
0 0 * * * * root $PYTHON $INSTANCE/manage.py
clearsessions
# Logs table cleanup
0 0 * * * * root $PYTHON $INSTANCE/manage.py
cleanlogs
# Logs parsing
*/5 * * * * root $PYTHON $INSTANCE/manage.py
logparser &> /dev/null
# DNSBL checks
*/30 * * * * root $PYTHON $INSTANCE/manage.py
modo check_mx
# Public API communication
0 * * * * * * root $PYTHON $INSTANCE/manage.py
communicate_with_public_api
# Statistics update
0 * * * * root $PYTHON $INSTANCE/manage.py
update_statistics
# Generation of radicale file (from_file) rights
*/2 * * * * root $PYTHON $INSTANCE/manage.py generate rights
--force
```
Tout n'est pas forcément nécessaire et notamment la dernière ligne.

Par défaut l'interface de configuration de modoboa s'accède via le couple admin/password

### **3. Postfix**

Pour postfix c'est assez simple, le main.cf (avec une mise en forme qui plairait à hardware):

####################### ## GENERALS SETTINGS ## ####################### smtpd banner = \$myhostname ESMTP \$mail name compatibility level  $= 2$  $biff = no$ append at myorigin  $=$  yes append dot mydomain = yes # was "no" for mydomain (base setup)  $readme$  directory = no allow percent hack  $=$  no delay warning  $\tan$  = 4h  $mailbox$  command  $=$  procmail -a "\$EXTENSION" recipient delimiter =  $+$ disable  $vrfy$  command = yes message size limit  $= 16000000$  $#$ mailbox\_size\_limit = 1024000000  $inet$  interfaces = all  $inet$  protocols = all  $myhostname = mail.domain.tld$  $mydomain = domain.tld$  $myoriqin = /etc/mailname$ #mydestination = localhost localhost.\$mydomain  $my$ destination = mynetworks =  $127.0.0.0/8$  [::ffff:127.0.0.0]/104 [::1]/128 alias\_maps = hash:/etc/aliases alias database = hash:/etc/aliases # Tuning local destination concurrency limit =  $20$  $s$ mtp host lookup = native ############### ## SMTP/UTF8 ## ###############  $smtputf8$  enable = yes # The default is to enable "SMTPUTF8 required" autodetection # only for Postfix sendmail command-line submissions and address # verification probes. # https://github.com/hardware/mailserver/issues/166 # smtputf8\_autodetect\_classes = all ################### ## RATE LIMITING ## ###################

```
# Allow to avoid 421 error when send bulk mail
default destination rate delay = 1s
default destination recipient limit = 10# concurrency limit has no effect when rate delay is turned on.
# It specifies a delay BETWEEN deliveries, meaning the deliveries
# cannot be in parallel.
# default destination concurrency limit=2
####################
## TLS PARAMETERS ##
####################
# Smtp ( OUTGOING )
smtp tls loglevel = 1smtp tls security level = dane
smtp dns support level = dnssec
smtp tls CAfile = /etc/ssl/certs/ca-certificates.crtsmtp tls protocols = !SSLv2, !SSLv3
smtp tls mandatory protocols = !SSLv2, !SSLv3smtp tls mandatory ciphers = high
smtp tls note starttls offer = yes
# Smtpd ( INCOMING )
smtpd tls loglevel = 1smtpd tls auth only = no
smtpd tls security_level = may
smtpd tls received header = yes
smtpd tls protocols = !SSLv2, !SSLv3
smtpd tls mandatory protocols = !SLv2, !SSLv3smtpd tls mandatory ciphers = high
smtpd tls exclude ciphers =aNULL,eNULL,EXPORT,DES,3DES,RC2,RC4,MD5,PSK,SRP,DSS,AECDH,ADH
tls high cipherlist
EDH+CAMELLIA:EDH+aRSA:EECDH+aRSA+AESGCM:EECDH+aRSA+SHA384:EECDH+aRSA+SHA256:
EECDH:+CAMELLIA256:+AES256:+CAMELLIA128:+AES128:+SSLv3:!aNULL:!eNULL:!LOW:!3
DES:!MD5:!EXP:!PSK:!DSS:!RC4:!SEED:!ECDSA:CAMELLIA256-SHA:AES256-
SHA:CAMELLIA128-SHA:AES128-SHA
smtpd tls CAfile = $smtp tls CAfile
smtpd tls cert file = /chemin/vers/fichier.crt
smtpd tls key file = /chemin/vers/fichier.key
smtpd_tls_dh1024_param_file = /etc/ssl/private/dh2048.pem
smtpd tls dh512 param file = /etc/ssl/private/dh512.pem
tls preempt cipherlist = yes
tls random source = dev:/dev/urandomsmtp tls session cache database = btree: {ddata directory}/smtp scache
smtpd tls session cache database = btree: {data directory}/smtpd scache
mtpd tls session cache timeout = 3600slmtp tls session cache database = btree: {data directory}/lmtp scache
```
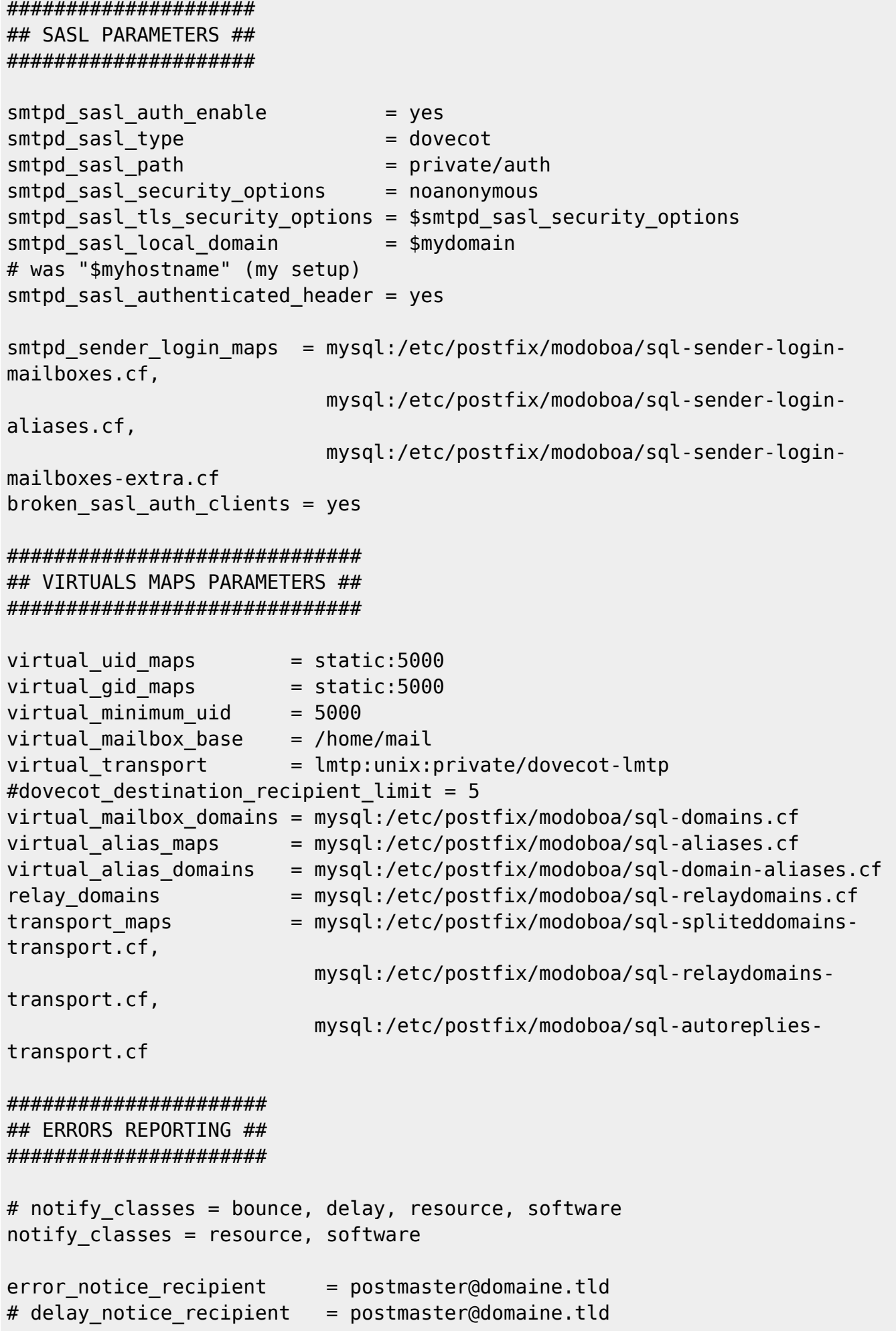

```
# bounce_notice_recipient = postmaster@domaine.tld
# 2bounce_notice_recipient = postmaster@domaine.tld
##################
## RESTRICTIONS ##
##################
##
# Access restrictions for mail relay control that the Postfix SMTP server
applies
# in the context of the RCPT TO command, before smtpd recipient restrictions
##
# * permit mynetworks : Permit the request when the client IP address
matches any trusted network
# * permit sasl authenticated : Permit the request when the client is
successfully authenticated
# * reject unauth destination : No one else, reject all others relaying
requests
smtpd relay restrictions=
     permit_mynetworks,
    permit sasl authenticated,
    reject unauth destination
##
# Restrictions that the Postfix SMTP server applies in the context
# of a client MAIL FROM command
##
# * reject non fqdn sender : Reject when the MAIL FROM address is not in
fully-qualified domain form
# * reject unknown sender domain : Reject when the MAIL FROM domain has no
DNS MX, no DNS A record or a malformed MX record
# * reject sender login mismatch: Reject when the client is not (SASL)
logged in as that MAIL FROM address owner or when the client is (SASL)
logged in, but the client login name doesn't own the MAIL FROM address
# * reject rhsbl sender : Reject when the MAIL FROM domain is blacklisted in
dbl.spamhaus.org
smtpd sender restrictions=
    reject non fqdn sender,
    reject unknown sender domain,
    reject sender login mismatch,
    reject rhsbl sender dbl.spamhaus.org
##
# Restrictions that the Postfix SMTP server applies in the context
# of a client RCPT TO command, after smtpd relay restrictions
##
```

```
# * permit mynetworks : Permit the request when the client IP address
matches any trusted network
# * permit sasl authenticated : Permit the request when the client is
successfully authenticated
# * reject unknown recipient domain : Reject when the RCPT TO domain has no
DNS MX or no DNS A record or a malformed MX record
# * reject non fqdn recipient : Reject when the RCPT TO address is not in
fully-qualified domain form
# * reject unlisted recipient : Reject when the RCPT TO address is not
listed in the list of valid recipients for its domain
# * reject rbl client : Reject connections from IP addresses blacklisted in
zen.spamhaus.org
smtpd recipient restrictions=
     permit_mynetworks,
    permit sasl authenticated,
    reject unknown recipient domain,
    reject non fqdn recipient,
    reject unlisted recipient,
     check_recipient_access
         mysql:/etc/postfix/modoboa/sql-maintain.cf,
         mysql:/etc/postfix/modoboa/sql-relay-recipient-verification.cf
    reject unauth destination
     reject_unverified_recipient
    reject rbl client zen.spamhaus.org
##
# Restrictions that the Postfix SMTP server applies in the context of a
client HELO command
##
# Fully enforce helo restriction
# without "smtpd helo required = yes", a client can simply skip
# smtpd helo restrictions by not sending HELO or EHLO
smtpd helo required = yes
strict rfc821 envelopes = yes
# Wait until the RCPT TO command before evaluating restrictions
smtpd delay reject = yes
# Filtrage
receive_override_options = no_address_mappings
# * permit mynetworks : Permit the request when the client IP address
matches any trusted network
# * permit sasl authenticated : Permit the request when the client is
successfully authenticated
# * reject invalid helo hostname : Reject the request when the HELO or EHLO
hostname is malformed
# * reject non fqdn helo hostname : Reject the request when the HELO or EHLO
hostname is not in fully-qualified domain
```

```
smtpd helo restrictions =
    permit_mynetworks,
   permit sasl authenticated,
    reject invalid helo hostname,
    reject non fqdn helo hostname
# Requirements for the connecting server
smtpd client restrictions =
    permit_mynetworks,
   permit sasl authenticated,
   permit auth destination
    reject rbl client bl.spamcop.net,
    reject rbl client dnsbl.njabl.org,
    reject rbl client cbl.abuseat.org,
    reject rbl client sbl-xbl.spamhaus.org,
    reject rbl client zen.spamhaus.org,
    reject rbl client dnsbl.sorbs.net,
    permit
############
## RSPAMD ##
############
milter protocol = 6milter_mail_macros = i {mail_addr} {client_addr} {client_name}
{auth_authen}
milter default action = acceptsmtpd milters = inet:localhost:11332
non smtpd milters = inet:localhost:11332
############
## ZEYPLE ##
############
content filter = zeyple
#######################
## YOUR CUSTOM RULES ##
#######################
```
 Veuillez noter que /etc/mailname doit indiquer mail.domaine.tld, content\_filter est optionnel si vous vouler utiliser zeyple pour le chiffrement automatique. Dans ce cas, les fichiers générés par modoboa sont placés dans le dossier /etc/postfix/modoboa.

Le master.cf:

# # Postfix master process configuration file. For details on the format # of the file, see the master(5) manual page (command: "man 5 master" or

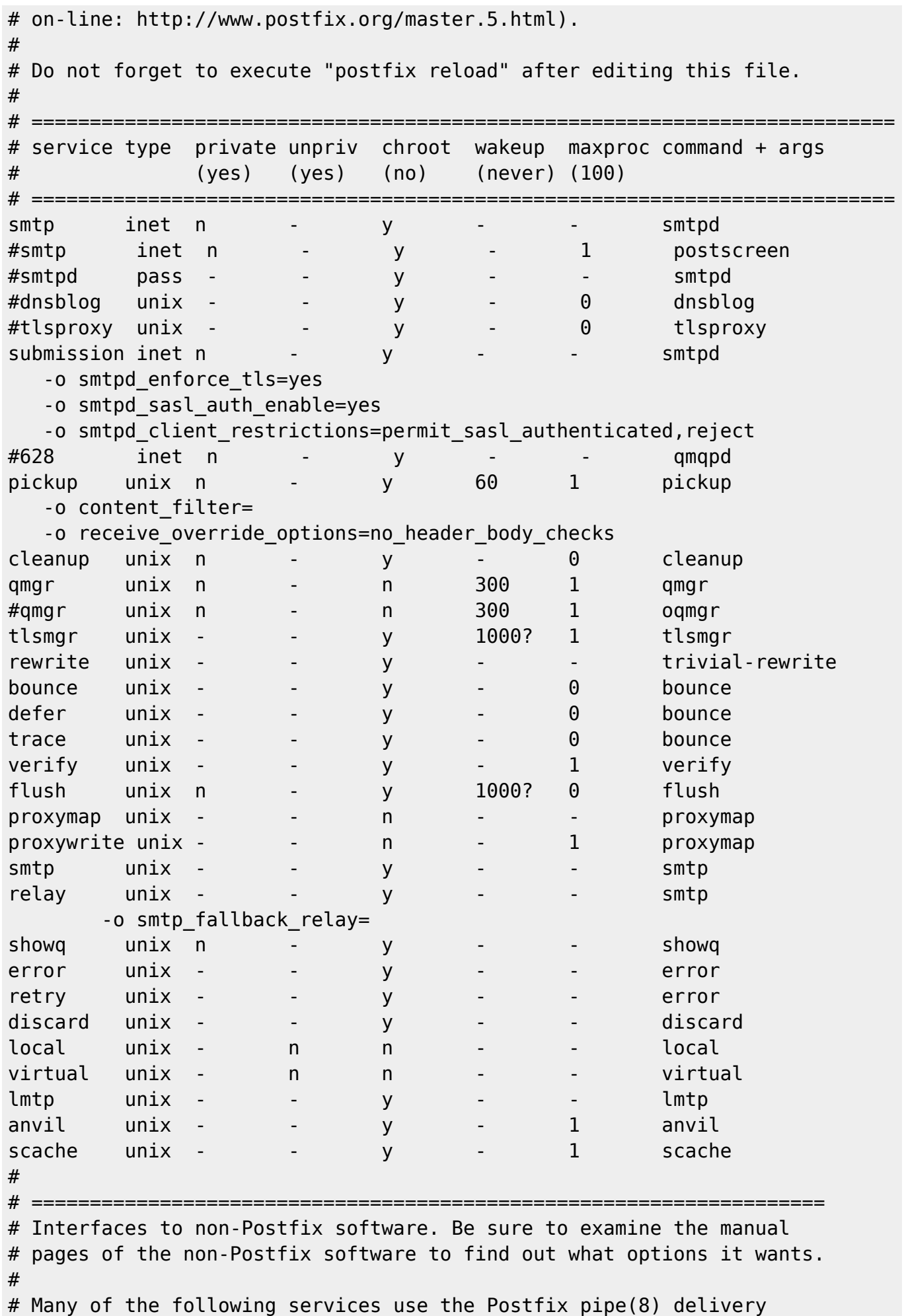

```
# agent. See the pipe(8) man page for information about ${recipient}
# and other message envelope options.
# ====================================================================
#
# maildrop. See the Postfix MAILDROP README file for details.
# Also specify in main.cf: maildrop destination recipient limit=1
#
maildrop unix - n n - - pipe
   flags=DRhu user=vmail argv=/usr/bin/maildrop -d ${recipient}
#
# ====================================================================
#
# Recent Cyrus versions can use the existing "lmtp" master.cf entry.
#
# Specify in cyrus.conf:
# lmtp cmd="lmtpd -a" listen="localhost:lmtp" proto=tcp4
#
# Specify in main.cf one or more of the following:
# mailbox transport = lmtp:inet:localhost
# virtual transport = lmtp:inet:localhost
#
# ====================================================================
#
# Cyrus 2.1.5 (Amos Gouaux)
# Also specify in main.cf: cyrus_destination_recipient_limit=1
#
#cyrus unix - n n - - pipe
# user=cyrus argv=/cyrus/bin/deliver -e -r ${sender} -m ${extension}
${user}
#
# ====================================================================
# Old example of delivery via Cyrus.
#
#old-cyrus unix - n n - - pipe
# flags=R user=cyrus argv=/cyrus/bin/deliver -e -m ${extension} ${user}
#
# ====================================================================
#
# See the Postfix UUCP README file for configuration details.
#
uucp unix - n n - - pipe
   flags=Fqhu user=uucp argv=uux -r -n -z -a$sender - $nexthop!rmail
($recipient)
#
# Other external delivery methods.
#
ifmail unix - n n - - pipe
   flags=F user=ftn argv=/usr/lib/ifmail/ifmail -r $nexthop ($recipient)
bsmtp unix - n n - - pipe
   flags=Fq. user=bsmtp argv=/usr/lib/bsmtp/bsmtp -t$nexthop -f$sender
$recipient
```

```
scalemail-backend unix - n n - 2 pipe
  flags=R user=scalemail argv=/usr/lib/scalemail/bin/scalemail-store
${nexthop} ${user} ${extension}
mailman unix - n n - - pipe
  flags=FR user=list argv=/usr/lib/mailman/bin/postfix-to-mailman.py
  ${nexthop} ${user}
dovecot unix - n n - - pipe
  flags=DRhu user=vmail:vmail argv=/usr/lib/dovecot/deliver -c
/etc/dovecot/dovecot.conf -f ${sender} -d ${user}@${nexthop}
dane unix - - - n - - - smtp
  -o smtp_dns_support_level=dnssec
  -o smtp_tls_security_level=dane
# Zeyple
zeyple unix - n n - - pipe
  user=zeyple argv=/usr/local/bin/zeyple.py ${recipient}
127.0.0.1:11026 inet n - - - - - 10 smtpd
 -o content filter=
  -o
receive override options=no unknown recipient checks,no header body checks,n
o_milters
  -o smtpd_helo_restrictions=
  -o smtpd_client_restrictions=
  -o smtpd_sender_restrictions=
  -o smtpd_recipient_restrictions=permit_mynetworks,reject
  -o mynetworks=127.0.0.0/8,[::1]/128
 -o smtpd authorized xforward hosts=127.0.0.0/8,[::1]/128# Vacation (modoboa)
autoreply unix - n n - - pipe
       flags= user=vmail:vmail argv=/home/modoboa/env/bin/python
/home/modoboa/instance/manage.py autoreply $sender $mailbox
```
### **4.Dovecot**

La configuration générale de dovecot dans /etc/dovecot/conf.d se fait de cette façon: /etc/dovecot/conf.d/10-auth.conf

```
disable plaintext auth = noauth cache ttl = 1 hour
auth username chars =abcdefghijklmnopqrstuvwxyzABCDEFGHIJKLMNOPQRSTUVWXYZ01234567890.-_@
auth mechanisms = plain login
!include auth-sql.conf.ext
```
/etc/dovecot/conf.d/10-director.conf

```
service director {
```

```
 unix_listener login/director {
   }
  fifo listener login/proxy-notify {
   }
   unix_listener director-userdb {
   }
   inet_listener {
   }
}
service imap-login {
}
service pop3-login {
}
protocol lmtp {
}
log_path = /var/log/dovecot/dovecot.log
info log path = /var/log/dovecot/dovecot-info.log
auth verbose = yes
auth_verbose_passwords = sha1
plugin {
}
log_timestamp = "%Y-%m-%d %H:%M:%S"
etc/dovecot/conf.d/10-mail.conf
mail location = maildir:\sim/.maildir
namespace inbox {
  inbox = yes}
mail uid = 5000mailgid = 5000
```
mail\_privileged\_group = mail

```
valid chroot dirs = /var/spool/vmail
mail_plugins = $mail_plugins quota
```
/etc/dovecot/conf.d/10-master.conf

```
service imap-login {
   inet_listener imap {
    port = 143 }
   inet_listener imaps {
    port = 993ssl = yes }
}
service pop3-login {
   inet_listener pop3 {
    port = 110 }
```

```
 inet_listener pop3s {
    port = 995ssl = yes }
}
service lmtp {
  unix listener /var/spool/postfix/private/dovecot-lmtp {
    mode = 0600user = postfixgroup = postfix }
  user = vmail}
service imap {
   executable = imap postlogin
}
service pop3 {
   executable = pop3 postlogin
}
service auth {
   unix_listener auth-userdb {
   }
   unix_listener /var/spool/postfix/private/auth {
    mode = 0666user = postfixgroup = postfix }
}
service auth-worker {
}
service dict {
   unix_listener dict {
    mode = 0600user = vmail }
}
service postlogin {
   executable = script-login /usr/local/bin/postlogin.sh
   user = modoboa
   unix_listener postlogin {
   }
}
```
/etc/dovecot/conf.d/10-ssl.conf

```
ssl = requiredssl_cert = </chemin/vers/fichier.crt
ssl key = \lt/chemin/vers/fichier.key
ssl_dh_parameters_length = 2048
ssl cipher list = ECDHE-RSA-AES128-GCM-SHA256:ECDHE-RSA-AES256-GCM-
SHA384:DHE-RSA-AES128-GCM-SHA256:DHE-RSA-AES256-GCM-SHA384:ECDHE-RSA-AES128-
```
SHA256:ECDHE-RSA-AES256-SHA384:ECDHE-RSA-AES128-SHA:ECDHE-RSA-AES256- SHA:DHE-RSA-AES128-SHA256:DHE-RSA-AES256-SHA256:DHE-RSA-AES128-SHA:DHE-RSA-AES256-SHA:AES128-GCM-SHA256:AES256-GCM-SHA384:AES128-SHA:AES256-SHA:DHE-RSA-CAMELLIA128-SHA:DHE-RSA-CAMELLIA256-SHA:CAMELLIA128-SHA:CAMELLIA256- SHA:ECDHE-RSA-DES-CBC3-SHA:DES-CBC3-SHA

#### /etc/dovecot/conf.d/15-lda.conf

postmaster\_address = postmaster@domaine.tld quota full tempfail = yes recipient delimiter =  $+$  $lda$  mailbox autocreate = yes lda\_mailbox\_autosubscribe = yes protocol lda { log\_path = /var/log/dovecot/dovecot-lda.log info log path = /var/log/dovecot/dovecot-lda.log mail\_plugins = quota sieve }

/etc/dovecot/conf.d/15-mailboxes.conf

```
namespace inbox {
   mailbox Drafts {
     auto = subscribe
    special use = \Delta }
   mailbox Junk {
    auto = subscribespecial use = \Upsilonunk
   }
   mailbox Trash {
     auto = subscribe
    special use = \text{Trash} }
   mailbox Sent {
     auto = subscribe
    special_use = \ }
   mailbox "Sent Messages" {
    auto = subscribespecial use = \text{Sent} }
}
```
/etc/dovecot/conf.d/20-imap.conf

```
protocol imap {
mail plugins = $mail plugins imap quota imap sieve
}
```
/etc/dovecot/conf.d/20-lmtp.conf

```
protocol lmtp {
   postmaster_address = postmaster@domaine.tld
   mail_plugins = $mail_plugins sieve quota
}
```
/etc/dovecot/conf.d/20-managesieve.conf

```
protocols = $protocols sieve
service managesieve-login {
  inet listener sieve {
    port = 4190 }
  service count = 1process min avail = 0vsz limit = 64M
}
service managesieve {
}
protocol sieve {
 managesieve max line length = 65536mail max userip connections = 10mail plugins =
  managesieve_logout_format = bytes=%i/%o
 managesieve implementation string = Dovecot Pigeonhole
 managesieve max compile errors = 5 log_path=/var/log/dovecot/dovecot-sieve.log
   info_log_path=/var/log/dovecot/dovecot-sieve.log
}
```
/etc/dovecot/conf.d/20-pop3.conf

protocol pop3 {  $mail$  plugins =  $$mail$  plugins }

/etc/dovecot/conf.d/90-acl.conf

```
plugin {
}
plugin {
}
```
/etc/dovecot/conf.d/90-quota.conf

```
plugin {
}
plugin {
   quota_warning = storage=75%% /usr/local/bin/quota-warning.sh 75 %u
```

```
 quota_warning2 = storage=90%% /usr/local/bin/quota-warning.sh 90 %u
}
plugin {
   quota = maildir:User quota
}
plugin {
   quota = dict:User quota::proxy::quota
}
```
/etc/dovecot/conf.d/90-sieve.conf

```
plugin {
  sieve = \sim/.dovecot.sieve
  sieve_dir = \sim/sieve
  sieve default = /var/lib/dovecot/sieve/global/default.sieve
  sieve global = /var/lib/dovecot/sieve/global/
   sieve_plugins = sieve_imapsieve sieve_extprograms
  imapsieve mailbox1 name = Spam
  imapsieve mailbox1 causes = COPY
   imapsieve_mailbox1_before = file:/usr/local/dovecot/sieve/report-
spam.sieve
  imapsieve mailbox2 name = * imapsieve_mailbox2_from = Spam
   imapsieve_mailbox2_causes = COPY
  imapsieve mailbox2 before = file:/usr/local/dovecot/sieve/report-ham.sieve
  sieve pipe bin dir = /usr/local/dovecot/sieve
  sieve global extensions = +vnd.dovecot.pipe +vnd.dovecot.environment
  recipient delimiter = +}
```
/etc/dovecot/conf.d/90-sieve-extprograms.conf

plugin { }

/etc/dovecot/conf.d/auth-checkpassword.conf.ext

```
passdb {
  driver = checkpassword
   args = /usr/bin/checkpassword
}
userdb {
   driver = prefetch
}
```
/etc/dovecot/conf.d/auth-deny.conf.ext

```
passdb {
   driver = passwd-file
  deny = yes
```

```
 args = /etc/dovecot/deny-users
}
```
/etc/dovecot/conf.d/auth-dict.conf.ext

```
passdb {
   driver = dict
   args = /etc/dovecot/dovecot-dict-auth.conf.ext
}
userdb {
   driver = dict
   args = /etc/dovecot/dovecot-dict-auth.conf.ext
}
```
/etc/dovecot/conf.d/auth-master.conf.ext

```
passdb {
  driver = passwd - filemaster = yes args = /etc/dovecot/master-users
  pass = yes}
```
/etc/dovecot/conf.d/auth-passwdfile.conf.ext

```
passdb {
   driver = passwd-file
   args = scheme=CRYPT username_format=%u /etc/dovecot/users
}
userdb {
   driver = passwd-file
   args = username_format=%u /etc/dovecot/users
}
```
/etc/dovecot/conf.d/auth-sql.conf.ext

```
passdb {
   driver = sql
   args = /etc/dovecot/dovecot-sql.conf.ext
}
userdb {
   driver = sql
   args = /etc/dovecot/dovecot-sql.conf.ext
}
```
/etc/dovecot/conf.d/auth-system.conf.ext

```
passdb {
   driver = pam
}
```

```
userdb {
   driver = passwd
}
```
/etc/dovecot/conf.d/auth-vpopmail.conf.ext

```
passdb {
  driver = vpopmail\arcs =
}
userdb {
  driver = vponail args = quota_template=quota_rule=*:backend=%q
}
```
Les autres fichiers utiles tels /etc/dovecot/dovecot-dict-auth.conf.ext:

```
default pass scheme = MD5iterate\_prefix = useful/key passdb {
  key = passdb/%u
  format = json}
key userdb {
  key = userdb/%u
  format = json}
key quota {
   key = userdb/%u/quota
   default_value = 100M
}
passdb\ objects = passdbuserdb objects = userdbuserdb_fields {
  quota rule = *:storage=\{dict:quota\} mail = maildir:%{dict:userdb.home}/Maildir
}
```
/etc/dovecot/dovecot-dict-sql.conf.ext:

```
connect = host=127.0.0.1 dbname=DB user=USER password=PWD
map {
   pattern = priv/quota/storage
  table = admin quota
  username field = username
  value field = bytes}
map {
   pattern = priv/quota/messages
   table = admin_quota
  usename field = username
```

```
value field = messages
}
map {
   pattern = shared/expire/$user/$mailbox
  table = expiresvalue field = expire stamp
   fields {
    username = $usermailbox = $mailbox }
}
```
/etc/dovecot/dovecot-sql.conf.ext:

```
driver = mysql
connect = host=127.0.0.1 dbname=DB user=USER password=PWD
default_pass_scheme = CRYPT
password query = SELECT email AS user, password FROM core user WHERE
email='%Lu' and is active=1
user query = SELECT '/home/mail/%Ld/%Ln' AS home, 5000 as uid, 5000 as gid,
concat('*:bytes=', mb.quota, 'M') AS quota_rule FROM admin_mailbox mb INNER
JOIN admin domain dom ON mb.domain id=dom.id WHERE mb.address='%Ln' AND
dom.name='%Ld'
iterate query = SELECT email AS user FROM core user
```
Il faut aussi des scripts utiles: /usr/local/bin/postlogin.sh

```
#!/bin/sh
DBNAME=DB
DBUSER=USER
DBPASSWORD=PWD
echo "UPDATE core user SET last login=now() WHERE username='$USER'" | mysql
-u $DBUSER -p$DBPASSWORD $DBNAME
```

```
exec "$@"
```
/usr/local/bin/quota-warning.sh

```
#!/bin/sh
PERCENT=$1
USER=$2
cat << EOF | /usr/lib/dovecot/dovecot-lda -d $USER -o
"plugin/quota=maildir:User quota:noenforcing"
From: postmaster@domaine.tld
Subject: quota warning
Your mailbox is now $PERCENT% full.
EOF
```
From: <https://wiki.mirtouf.fr/> - **Da mirtouf wiki**

Permanent link: **<https://wiki.mirtouf.fr/doku.php?id=mail&rev=1509820202>**

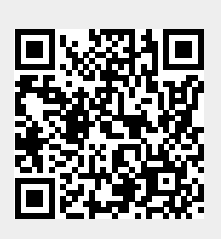

Last update: **2017/11/04 19:30**